EDV-Einsatz am Kunsthistorischen Institut

# **EDV-Einsatz am Kunsthistorischen Institut der Universität zu Köln**

Stand: Januar 2024

Inhalt

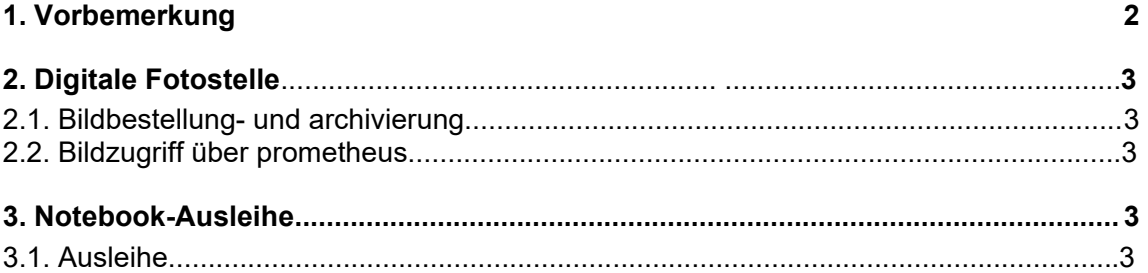

#### EDV-Einsatz am Kunsthistorischen Institut

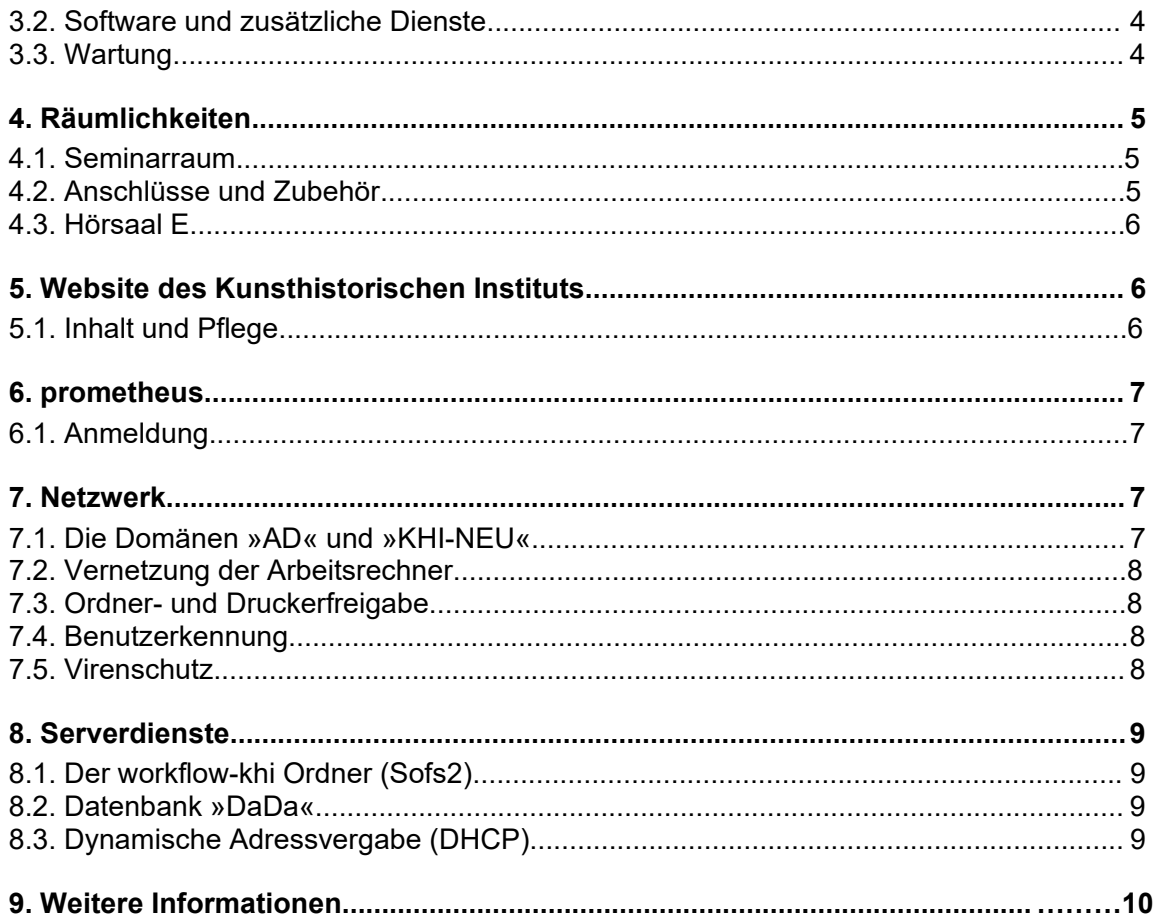

## **1. Vorbemerkung**

Dieses Dokument bietet einen Überblick der EDV-technischen Strukturen am Kunsthistorischen Institut der Universität zu Köln. Alle relevanten Bereiche werden angesprochen und kurz vorgestellt. Er soll sowohl Dozenten/-innen als auch Studierenden einen Einstieg in die Thematik ermöglichen, indem grundlegende Strukturen und typische Verfahrensweisen erläutert werden.

## **2. Digitale Fotostelle**

## **2.1. Bildbestellung und -archivierung**

Bildvorlagen werden direkt mit einer Digitalkamera fotografiert oder gescannt. Nach einer sorgfältigen Bearbeitung der Bilder werden sie seit 2023 in prometheus über Dada2023 hochgeladen und eingebunden. Zusätzlich werden zu jedem Bild Metainformationen (Künstler, Titel etc.) aufgenommen, mit deren Hilfe sie recherchierbar werden. Info: Bis 2023 wurde Filemaker (DadaWeb) genutzt.

Ähnlich wie bei der analogen Bilderstellung benötigt das Digitalisieren und Bearbeiten sowie die Ablage und "Beschriftung" der digitalen Bilder ihre Zeit (bis zu 20 Minuten). Deshalb sollte vor allem bei großen Aufträgen eine Lieferzeit von bis zu 2 Wochen eingerechnet werden. Es wird darum gebeten, die vorbereiteten Buch-Einlegefahnen zu benutzen. Sie liegen in der Mediathek aus oder können auf der Webseite des KHI zum heruntergeladen und selber ausgedruckt werden.

Durch die Einführung digitaler Techniken im Arbeitsablauf von der Bildproduktion zur Bildpräsentation ist es nun auch einfacher und kostengünstiger als bisher, mit Hilfe einer Digitalkamera eigene Bilder für eine Präsentation herzustellen und einzubinden. Auch privat angefertigte Bilder können - eine gewisse Qualität vorausgesetzt - in prometheus aufgenommen werden, wodurch ein wichtiger Beitrag zur Erweiterung des Datenbestands geleistet werden kann.

#### **2.2. Bildzugriff über ..prometheus"**

Die digitalen Bilder mit den dazugehörigen Metadaten werden in prometheus eingegeben (Dada2023). Diese Arbeit übernehmen die Hilfskräfte des KHI und Dipl.- Fotodesigner Helmar Mildner.

Prometheus umfasst derzeit über 3.495.735 digitale Fotoaufnahmen und Reproduktionen aus 124 Datenbanken von Museen, wissenschaftlichen Institutionen und Forschungsprojekten.

Dort besteht auch die Möglichkeit, Recherche-Ergebnisse in Arbeitsmappen zu verwalten und zu Online-Präsentationen zusammenzustellen.

Oft liegt eine nicht komprimierte Variante eines jeden Bildes für die Druckvorbereitung oder ähnliches im TIFF-Format vor und sind auf Wunsch in der Mediathek verfügbar.

## **3. Notebook-Ausleihe**

#### **3.1. Ausleihe**

Die derzeit zwei Ausleih-Notebooks dienen den Studierenden des Kunsthistorischen Instituts zur Nutzung der digitalen Medien für ihr Studium. Die Geräte werden an der Aufsicht des Instituts in einem Tresor aufbewahrt und können von Studierenden nach bestimmten Formalien ausgeliehen werden.

Die Anmeldung erfolgt an den Gastbuchsen in den Bibliotheksräumen des KHI nun folgendermaßen:

**Benutzername:** Computername (z.B. KHI-NB15)\student (meist voreingestellt) **Kennwort:** student

Studierende dürfen die Notebooks ausschließlich im Hause nutzen.

Wird in einem Seminarkontext ein Notebook benötigt, so ist der/die betreffende Dozent/in dafür verantwortlich, die nötige Infrastruktur bereitzustellen. Es obliegt seinem Verantwortungsbereich, ein Notebook auszuleihen und es funktionstüchtig anzuschließen bzw. anschließen zu lassen, wobei eine Vorbereitungszeit von mindestens 10 Minuten vorgesehen werden sollte.

Für das KHi und alle anderen Seminarräume der Uni Köln ist das Präsentationsnotebook KHI-NB62 (Windows 11) speziell reserviert.

Es wird empfohlen, besonders bei Wochenendseminaren das Präsentatiopnsnotebook frühzeitig zu reservieren. Um den Umgang mit den Rechnern zu erleichtern, wurde ein besonderer lokaler Account auf beiden Notebooks ausschließlich für Dozenten/ -innen eingerichtet, der es ermöglicht, sich auch ohne Netzwerk lokal am Rechner anzumelden. (Siehe auch den Hinweis am Rednerpult des Seminarraums.) Hierbei ist zu beachten, dass gespeicherte Dateien von allen, die diesen Account benutzen, eingesehen werden können. Daher wird gebeten, auf die Festplatte übertragene Präsentationen und sonstige Dateien vor dem Abmelden wieder zu löschen.

Für den Anschluss privater Notebooks sind die jeweiligen Studierenden verantwortlich. Es ist darauf hinzuweisen, dass die Technik möglichst im Vorfeld getestet und genügend Zeit für die Einrichtung am Seminartermin eingeplant werden sollte. Zur Referatsvorbereitung gehört auch die Sicherstellung des reibungslosen Funktionierens der eingesetzten Medien.

#### **3.2. Installierte Software**

Auf den Ausleih-Notebooks ist Microsoft Office vorinstalliert. Benutzer haben die Möglichkeit, ihre Daten z.B. auf USB-Stick zu sichern.

#### **3.3. Wartung**

Dateien, die vom Benutzer auf der Festplatte abgelegt wurden, werden regelmäßig gelöscht. Jedes Notebook ist mit einem aktuellen Virenscanner (Sophos) ausgestattet. Zudem werden regelmäßig Windows-Updates durchgeführt.

## **4. Räumlichkeiten**

Im Zuge der Einführung von **prometheus** wurde das Kunsthistorische Institut mit einer Infrastruktur zur Nutzung der neuen Medien ausgestattet. So sind inzwischen alle Räume inklusive der Bibliothek - mit über 80 Netzwerkanschlüssen verkabelt. WLAN ist zusätzlich vorhanden. Der Seminarraum wurde für die Möglichkeit der digitalen Präsentation umgebaut.

### **4.1. Seminarraum**

Der Seminarraum des KHI ist mit einem professionellen Canon HD-Digitalprojektor (Beamer) und einer entsprechenden Leinwand ausgestattet. Die Leinwand lässt sich durch einen Schalter, der sich hinten an der linken Wand befindet, herauf- und

herunterfahren. Nach der Benutzung sollte die Leinwand immer hochgefahren werden, um den Zugriff auf die dahinter aufgestellten Bücher zu ermöglichen. Direkt am Beamer sind für den Betrieb keine Einstellungen nötig.

Für die Nutzung im Seminarraum des KHI und für alle anderen Hörsäale der Uni Köln steht das Präsentationsnotebook (KHI-NB62) zur Verfügung.

Prinzipiell ist es möglich, jedes Notebook an den Beamer anzuschließen. Im Einzelfall können allerdings für ein einwandfreies Funktionieren Konfigurationen an den Grafikeinstellungen des Notebooks nötig sein. Die Netzwerkbuchse im Seminarraum ist des KHI ist ebenfalls nutzbar. Dazu das lange rote Netzkabel in die Netzbuchse des Präsentationsnotebooks einstrecken. Selbstverständlich kann auch WLAN genutzt werden.

#### **4.2. Anschlüsse und Zubehör**

An der Wand in der hinteren linken Ecke des Raumes befindet sich die zentrale Anschlusseinheit. Dort sind zwei Anschlüsse vorhanden, die für den Betrieb des Beamers benötigt werden: VGA und DVI. Daher ist es ist nicht notwendig, Geräte direkt an den Beamer anzuschließen. Das 5 m lange schwarze HDMI-Kabel ist bereits in der Wandbuchse eingesteckt und liegt meistens schon auf dem Rednerpult. Das VGA-Kabel liegt zusammengerollt vor dem Regal auf dem Boden und sollte nur in absoluten Ausnahmefällen genutzt werden. Denn die VGA-Technik ist veraltet und hat eine schlechtere Abbildungsqualität als die Projektion über das HDMI-Kabel.

Das rote Netzwerkkabel (10 m) ist dauerhaft mit der entsprechenden Buchse im Kabelkanal verbunden. Der Beamer wird mit der Fernbedienung eingeschaltet, danach kann das Notebook hochgefahren werden. Kurzanleitungen hängen in Klarsichthüllen oberhalb des Bluray-Players. Mit Hilfe dieser Anleitungen sollte man jede Präsentationsart im Seminarraum selbständig in den Griff bekommen.

Zur Präsentation von Videos ist ein fest eingebauter Bluray-Player von Panasonic vorhanden, der auch normale DVD´s abspielen kann. Der Seminarraum ist zusätzlich mit einem Verstärker (Receiver) und den entsprechenden Lautsprecherboxen (6 kleine Boxen und einen Subwoofer) ausgestattet. Der Anschluß des Receivers an die Notebooks erfolgt über das Kabel, das rechts neben dem Verstärker liegt (Kopfhörerbuchse mit speziellem USB-Adapter). Bedienunganleitungen für die unterschiedlichen Anschlussmöglichkeiten im Seminarraum hängen in Klarsichthüllen über dem Bluray-Player. Eine leicht verständliche Kurzanleitung mit Fotos findet man als pdf-Downloaddatei unter dem Menüpunkt: "Mediathek/Technik Seminarraum". Bei Unklarheiten gibt die Mediathek zusätzlich gerne Auskunft. Vor allem private Notebooks sollten vor der ersten Veranstaltung im Seminarraum in Ruhe getestet werden, um später keine Probleme zu bekommen.

### **4.3. Hörsaal E**

Einige Lehrveranstaltungen des Kunsthistorischen Instituts finden im Hörsaal E des Hörsaalgebäudes der Philosophischen Fakultät statt.

Die notwendigen Monitorkabel sind beim Hausmeister im Hörsaalgebäude erhältlich.

Eine leicht verständliche Kurzanleitung mit Fotos auch für den Hörsaal E findet man als pdf-Downloaddatei unter dem Menüpunkt: "Mediathek/Technik Seminarraum". Immer öfter finden Seminare im neuen Semainargebäude statt. Alle Seminarräume des Seminargebäudes sind mit modernen Beamern ausgestattet.

HDMI (erste Wahl) und VGA Kabel hängen in allen Räumen an den Wänden.

## **5. Website des Kunsthistorischen Instituts**

Wie die meisten Institute hält auch das Kunsthistorische Institut Informationen auf einer eigenen Website bereit. Die Adresse lautet http://www.khi.phil-fak.uni-koeln.de

## **5.1. Inhalt und Pflege**

Die Website enthält neben weitreichenden Informationen zum Kunsthistorischen Institut und zum Studium der Kunstgeschichte in Köln auch die Kontaktdaten aller Mitarbeiter/innen. Sie wird von den zuständigen Mitarbeitern/ -innen verwaltet, die den ausschließlichen Zugriff auf das entsprechende Webverzeichnis haben. Jede/r Mitarbeiter/in sollte regelmäßig die Richtigkeit und Aktualität der Angaben (vor allem die eigenen Infos zu den Sprechstundenzeiten) überprüfen.

Jede/r Dozent/ in hat zudem die Möglichkeit, eine eigene "Wissenschaftliche Homepage" zu erhalten, auf welcher der Lebenslauf, eine Liste der Veröffentlichungen und ähnliches online verfügbar gemacht werden können.

## **6. prometheus**

**prometheus - Das verteilte digitale Bildarchiv für Forschung & Lehre**, im www zu erreichen unter http://www.prometheus-bildarchiv.de, ist ein Verbundprojekt, das über eine einheitliche Online-Plattform Zugriff auf heterogene digitale Bildbestände unterschiedlichster Institutionen, Archive und Museen aus dem Kultursektor bietet. Darüber hinaus werden Werkzeuge zur Verwaltung und Nutzung recherchierter Bilder im Forschungs- und Lehrbetrieb angeboten. Der Datenbestand von DaDa2023 (seit 2023) wird stetig erweitert.

## **6.1. Anmeldung**

Über http://www.prometheus-bildarchiv.de wird die Startseite von **prometheus** aufgerufen. Ein Mausklick auf den Knopf **Login** links oben öffnet das Anmeldefenster. Um sich hier anmelden zu können, gibt es zwei Möglichkeiten: Entweder benutzt man den Campus-Zugang. Hierfür benötigt man keinen persönlichen Account, er kann aber nur innerhalb der Universität Köln genutzt werden. Oder man benutzt den persönlichen Account (prometheus-Benutzerkennung), mit dessen Hilfe man vom jedem Internet-Rechner Zugang hat.

Man muß sich direkt über die prometheus-Webseite www.prometheus-bildarchiv.de anmelden. Über den orangenen Link "Hier können Sie sich registrieren!" gelangt der Nutzer zu dem online-Formular. Dort trägt er Name und E-Mail-Adresse ein und legt

selbständig seinen Benutzernamen und das Passwort fest. Aus einer Liste wählt er seine Institution aus (bei uns "Köln, Uni, Kunstgeschichte") und legt damit einen vorläufigen Zugang an. Der Nutzer kann seinen Zugang aber nur verwenden, wenn er freigeschaltet wird. Der Nutzer wird in einer Bestätigungsmail aufgefordert, sich an Helmar Mildner zu wenden und seine Immatrikulationsbescheinigung an seine email-Adresse zu schicken (helmar.mildner[at]uni-koeln.de). Eine detaillierte Beschreibung zur Benutzung der prometheus-Bilddatenbank findet man nach dem Einloggen in der **Hilfe** auf der prometheus-Seite.

## **7. Netzwerk**

Grundlage der gesamten EDV-Technik am Kunsthistorischen Institut ist das physikalische Institutsnetzwerk mit den IP-Adressbereichen 134.95.167.x (allgemeine Kunstgeschichte), 134.95.116.x (Architekturgeschichte) und 134.95.11.x (prometheus). Diese sind die drei Subnetze des "Universität zu Köln Local Area Network" (UKLAN).

## **7.1. Die Domänen »AD« und »khi-neu«**

Das Rechenzentrum hat seine gesamte Rechnerstruktur überarbeitet und alle Windows Rechner untereinander neu vernetzt.

Dieser Rechnerverbund bildet ein logisches Netzwerk, die sog. "AD-Domäne", wobei AD für "Active Directory" steht. Den Instituten wurde dabei nahe gelegt, innerhalb dieser Domäne eine Subdomäne zu bilden, in der die Rechner des jeweiligen Instituts eingebunden werden sollten. Seit Mitte 2010 hat das Kunsthistorische Institut eine neue Subdomäne mit dem Namen "khi-neu". Der Domänencontroller ist bei dieser Umstellung virtualisiert worden und wird mit VMware administriert. Der Domänencontroller ist die Zentrale einer Domäne, an der die Rechner registriert sind und die unter anderem zur Benutzerverwaltung innerhalb dieser Domäne dient.

## **7.2. Vernetzung der Arbeitsrechner**

Am Kunsthistorischen Institut sind sämtliche Rechner in der Domäne "khi-neu" registriert.

Feste Arbeitsstationen haben in der Regel den Namen "khi-pc", gefolgt von einer zweistelligen Nummer (z.B. khi-pc05). Tragbare Rechner heißen "khi-nb", ebenfalls gefolgt von einer zweistelligen Nummer (z.B. khi-nb05). Um herauszufinden, welchen Namen der eigene Rechner hat, klickt man mit der rechten Maustaste auf das Symbol **Computer** bzw. **Dieser-PC** des Desktops und wählt im erscheinenden Kontextmenü den untersten Punkt **Eigenschaften** aus, dort findet man den Computernamen.

### **7.3. Ordner- und Druckerfreigabe**

Um bei einem Rechner der Domäne auf Ordner zugreifen zu können (Netzwerkumgebung), müssen diese dort für den Zugriff freigegeben sein. Um einen Ordner auf einem Rechner freizugeben, klickt man auf den entsprechenden Ordner mit der rechten Maustaste und wählt im Kontextmenü den Punkt **Freigabe**. Nachdem dort einem Nutzer Zugriffsrechte eingerichtet wurden, kann dieser über das Netzwerk auf den Ordner zugreifen. Nach dem gleichen Prinzip können auch Drucker im Netzwerk freigegeben werden.

Bei Freigaben ist stets genau darauf zu achten, welchem Benutzer bzw. welcher

Benutzergruppe Zugriff gewährt wird. Eine zu großzügig eingestellte Freigabe stellt ein gravierendes Sicherheitsrisiko dar!

Hinweis: Freigaben können nur eingerichtet werden, wenn man am jeweiligen Rechner mindestens den Status eines Hauptbenutzers hat. Sollten Sie keine Ressourcen freigeben können, wenden Sie sich bitte an den/ die zuständigen Mitarbeiter/innen.

#### **7.4. Benutzerkennung**

Jede/r Institutsmitarbeiter/in besitzt einen Account in der khi-.neu-Domäne, wobei der Nachname (kleingeschrieben, ohne Umlaute und Sonderzeichen) den Benutzernamen bildet. Damit kann man sich an jedem Rechner innerhalb der Domäne anmelden. Beim Anmelden muss darauf geachtet werden, dass im unteren Feld "Anmelden an:" die Domäne "khi-neu" ausgewählt ist. Ist man im Besitz eines Mitarbeiter-Accounts, die vom Rechenzentrum vergeben werden, kann man sich ebenfalls an die Rechner anmelden, allerdings muss dann im Feld "Anmelden an:" die Domäne "ad" ausgewählt werden. Dies gilt auch für Mitarbeiter/innen anderer Universitätseinrichtungen mit einem solchen Account.

Änderungen an bestehenden Accounts oder die Einrichtung eines neuen Accounts in der khi-neu-Domäne werden vom Domänen-Administrator Helmar Mildner durchgeführt.

Studierende, die nicht Mitarbeiter/in des Instituts sind, können sich ausschließlich mit Ihrem smail-Account an der Domäne "ad" anmelden.

### **7.5. Virenschutz**

Alle Rechner sind mit dem Sophos-Antivirus ausgerüstet, der sich über das Netzwerk automatisch mehrmals täglich aktualisiert. Erkennbar ist der funktionierende Virenscanner an dem Symbol eines blauen Schutzschildes mit weißem "S" rechts unten in der Taskleiste. Ist dieses Symbol bei Ihnen nicht vorhanden bzw. mit einem kleinen roten/ weissen Kreuz versehen, sollte die Installation dringend nachgeholt bzw. repariert werden.

## **8. Serverdienste**

#### **8.1. Der workflow-khi Ordner (SoFS2)**

Für den Austausch von größeren Datenmengen (für die temoräre Sicherung) steht der "workflow-khi" Ordner mit über 1 TB Speicherkapazizät zur Verfügung. Eine Verknüpfung auf dem eigenen Desktop kann selbständig eingerichtet werden. Zu beachten ist auch hier, dass die Daten von allen Mitarbeitern, die Zugang zu diesem Ordner haben, eingesehen werden können. Auch könnten sie gelöscht werden. Ein sorgsamer Umgang wird daher dringendst empfohlen! Die Daten sollten nicht dauerhaft im workflow-khi Ordner verbleiben, um den Server nicht unnötig mit Daten zu belasten. Um selbständiges Löschen der Daten wird gebeten.

Helmar Mildner kann auf Wunsch die Zugriffsrechte der Ordner innerhalb des workflow-khi beschränken, falls das gewünscht ist.

Jedem Mitarbeiter der Universität zu Köln steht zusätzlich ein privater SoFS-Ordner mit 10 GB Speicherplatz zur Verfügung: \\sofs1.uni-koeln.de\[eigener accountname] https://rrzk.uni-koeln.de/daten-speichern-teilen/online-speicher-sofs

### **8.2. Datenbank »DaDa2023«**

Die Datenpflege ist den Mitarbeitern/ -innen der Mediathek vorbehalten. Dada 2023 ist seit 2023 die aktuelle institutionelle Upload-Datenbank des Instituts.

#### **8.3. Dynamische Adressvergabe (DHCP)**

Um sich mit einem Netzwerk und dem Internet zu verbinden, benötigt ein Rechner eine sog. IP-Adresse. Im Falle des Kunsthistorischen Instituts rekrutiert sich diese Adresse aus dem UKLAN-Subnetz mit der Nummer 134.95.167. Im Jahr 2012 sind alle Rechner des KHI auf DHCP umgestellt worden und erhalten ihre IP-Adressen somit automatisch.

Ab sofort kann man mit seinem Privatnotebook in den gesamten Bibliotheksräumen des KHI per WLAN sowie per Netzkabel (Gastzugangsbuchsen) direkt ins Netz. Eine feste IP-Adresse ist daher nicht nötig.

Das private Notebook muß allerdings bei den Netzwerkeinstellungen auf **DHCP** (dynamische Adressvergabe) eingestellt sein.

## **9. Weitere Informationen**

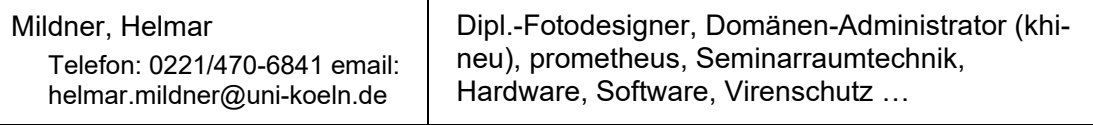

Die Kontaktdaten der zuständigen Hilfskräfte findet man auf der Webseite des KHI: https://khi.phil-fak.uni-koeln.de/personen/liste-nach-aufgabenbereichen/hilfskraefte

Helmar Mildner

Stand: Januar 2024

EDV-Einsatz am Kunsthistorischen Institut